### **INSTRUCTION MANUAL**

## HASH CONTROLLER APP

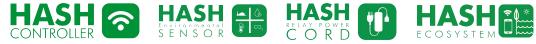

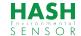

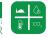

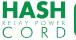

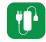

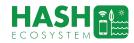

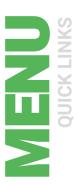

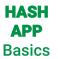

Attaching/controlling a LIGHTING-HASH CONTROLLER

Attaching/Controlling "non-wireless" equipment using **RELAY POWER CORD** 

Attaching an **ENVIRONMENT SENSOR** 

Using the **DESKTOP** and **DEVICES** tabs

Setting up **RULES** to automate your garden

Using the **JOURNAL** to track development.

Spec sheets

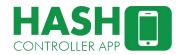

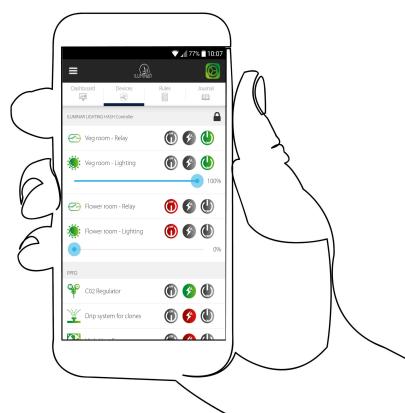

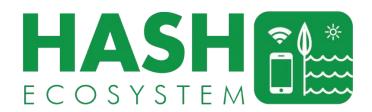

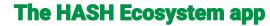

- Wirelessly monitor & control the entire HASH ECOSYSTEM from your smart device.
- Control UNLIMITED LIGHTING HASH Controllers from a single app.

### **LIGHTING-HASH CONTROLLER (LHC)**

- 2 Channel Control Available (up to 500 fixtures per channel) & 2 x 0-48V Relays.
- Rugged Design allows for years of use without calibration.
- Add up to SIX wireless modules (Sensors or RELAY POWER Cords) in seconds.
- Control HPS, MH, CMH, T5 and LED fixtures all one channel\*
- Connect to ARGUS or PRIVA in Seconds
- Light controller dimming options: 0-10V, 1-10V, 5-10V, 0-11.5V.

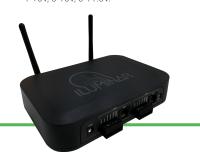

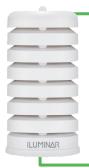

#### **ENVIRONMENT SENSOR (ES)**

- Link to an unlimited amount of Environmental Sensors.
- Monitor and Control VPD, PAR, TEMP, Humidity. Co2.
- Sensors can be used to trigger corrective actions automatically.
- Analyze & view real-time data logging information right on your smart device.

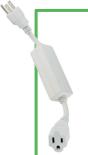

#### **RELAY POWER CORD (RPC)**

- Wirelessly turn a device on or off with the ILUMINAR HASH Controller.
- Use the ILUMINAR mobile app to create rule triggers, schedules, timers, remote control, and access data analytics.

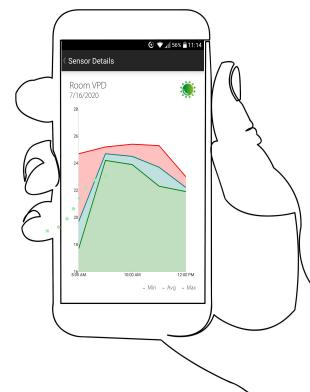

HUMIDITY · HVAC · VPD · PAR · CO<sub>2</sub> · LIGHTING · TEMP

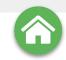

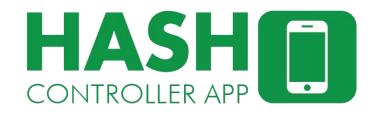

## Horticulture Automated Systems Hub

The full HASH enabled range of garden control products consists of:

The LIGHTING-HASH CONTROLLER (LHC) unit,
the HASH ENVIRONMENT SENSOR (ES) and the HASH RELAY POWER

CORD (RPC) which are all wirelessly controlled through the HASH app which
is available on the Apple and Android stores or via the
ILUMINAR website.

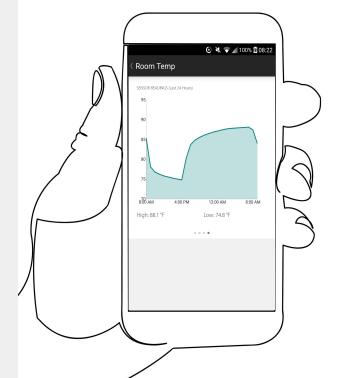

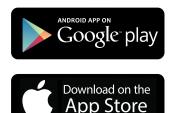

### **Installing the app**

Install the app from the Apple iOS or Android stores and start it up on your device.

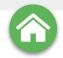

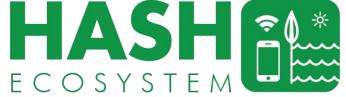

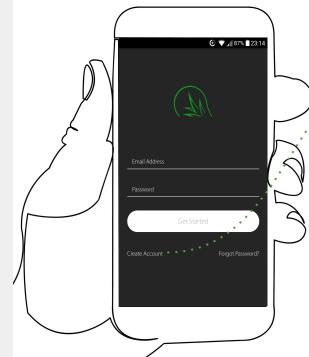

## ··· Create a HASH account

Once the app is installed on your device, you must create a user account in order to activate the **HASH Ecosystem.** Simply select "create account" and fill in the details following the on-screen instructions to assign a password and confirm your email account.

**Complete details** ...

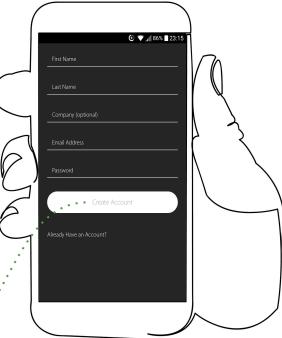

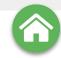

# HASH CONTROLLER APP

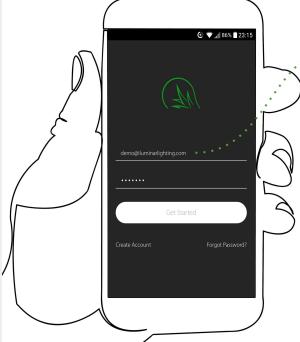

### Accessing the app

Log in to your **HASH Account** by entering your email and password in the provided boxes, this will lead you to the **MAIN SCREEN**.

The **HASH app** has been designed to remain active at all times, but should you wish to **LOG-OUT** of the app, you can do so via the **SETTINGS** menu from the **MAIN SCREEN**.

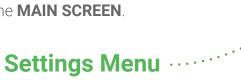

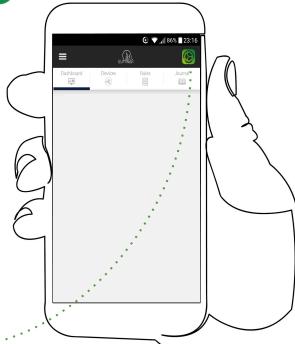

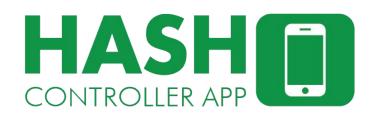

#### **DASHBOARD**

#### **NAVIGATION**

The main screen has six selectable options; top left is the **CONTROLLER MENU**, top right is the **SETTINGS MENU** and underneath them are the **DASHBOARD**, **DEVICES**, **RULES** and JOURNAL tabs.

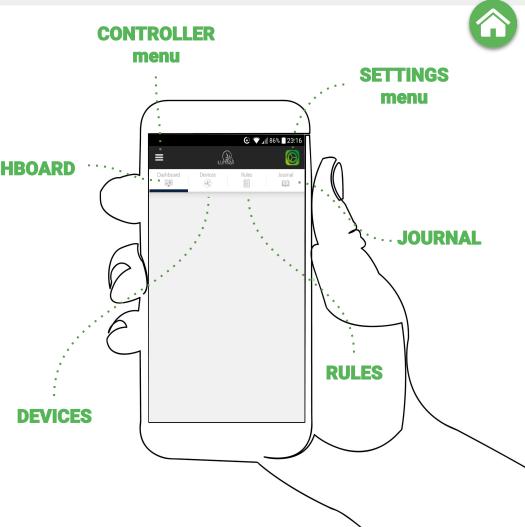

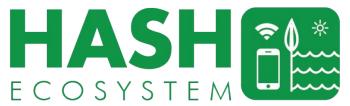

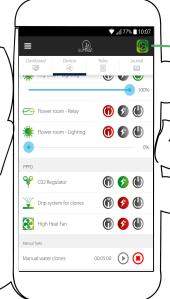

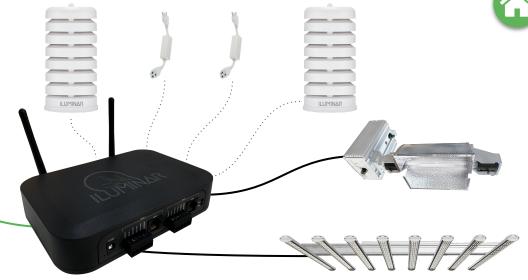

HUMIDITY · HVAC · VPD · PAR · CO, · LIGHTING · TEMP

### **Add a LIGHTING-HASH CONTROLLER**

The first step to automating your garden is to connect your **LIGHTING-HASH CONTROLLER** unit(s).

The **HASH Ecosystem** allows for **unlimited controllers** to be attached and managed by the same app.

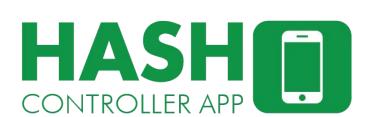

#### **Connecting:**

## **LIGHTING-HASH CONTROLLERS** (LHC)

Unbox and set-up the controller in its location as per **LHC instructions**, connecting it to the internet and remembering to pay attention to the notes on **RF interference\***. Once the unit is set up with the power switched on, it's ready to be connected to the **HASH app**.

\*Metal structures can block wireless RF communication signals. If using the RELAY POWER CORD, HASH LIGHTING CONTROLLER or ENVIRONMENT SENSOR inside a metal structure, make sure the HASH CONTROLLER is also inside the same metal structure. The RF range can reach up to 1100 meters if a direct line-of-sight between the RELAY POWER CORD and the HASH CONTROLLER is established. In a dense industrial greenhouse environment full of equipment, shelving, plants, etc. with no line-of-sight, the RF range is typically closer to 50-100 meters.

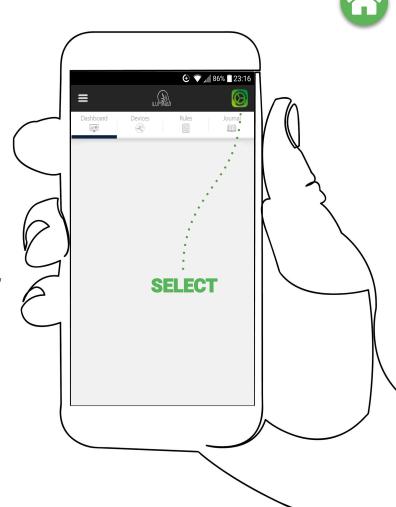

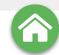

### **Connecting CONTROLLER(s)**

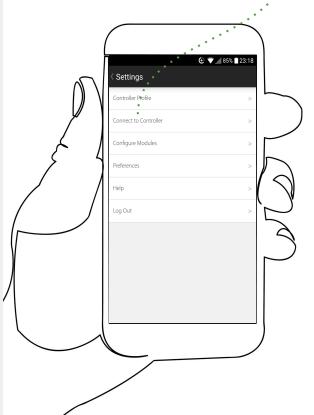

Look for the **Blue button** on the side of the controller and **press it for 1 second** activating the bluetooth connectivity.

On the **HASH app**, select the **SETTINGS** menu at the top right, then select **CONNECT TO CONTROLLER.** 

The HASH app should discover the LIGHTING-HASH CONTROLLER if it's within communications distance\* inside a few seconds.

If you can't connect, retry the previous steps, but if that fails, you may need to rethink the unit's location due to distance or signal interference.

To add multiple units simply repeat the connection process for each as per the above instructions.

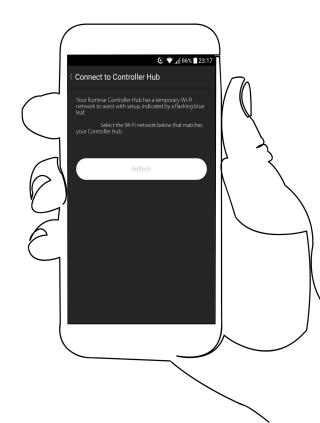

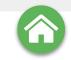

# HASH CONTROLLER APP

# Switching between multiple LIGHTING-HASH CONTROLLERS (LTC)

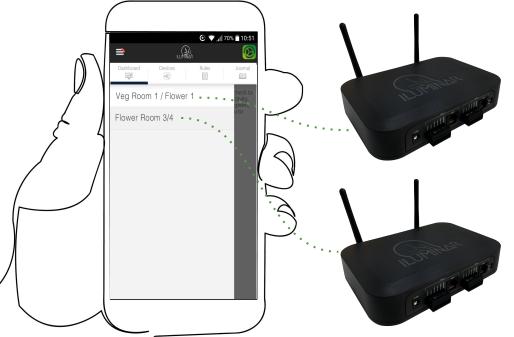

After connecting one or more unit/s, each should now be visible on the CONTROLLER MENU at the top left of the MAIN SCREEN.

On the CONTROLLER MENU you can now toggle between the attached HASH CONTROLLER units visible on the menu, to view the status or use one of them simply select it from the list and the MAIN SCREEN will switch to that units data stream.

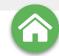

## Configuring: LIGHTING-HASH CONTROLLERS (LHC)

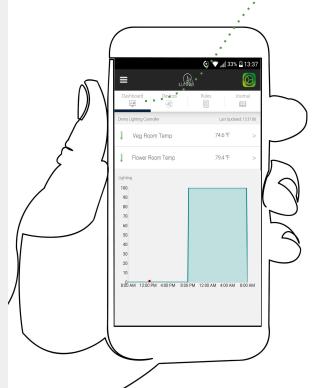

Once the MAIN SCREEN, DASHBOARD
tab is showing data from the desired
LIGHTING-HASH CONTROLLER you can
now update the unit's profile, modify its
name, basic settings and attach
equipment MODULES for it to control.
Select the SETTINGS MENU from the
MAIN SCREEN and then select
CONTROLLER PROFILE to open MODULE
DETAILS.

#### From the MODULE DETAILS screen you can:

- Change the CONTROLLER NAME
- Control the COUNTRY the garden is in by selecting it from the list (vital for data calibration)
- Control the TIME ZONE the unit is in (vital for SCHEDULING/RULES)
- Set a controller SHUTDOWN TEMPERATURE
- Toggle the ANALOG INPUT OVERRIDE on or off

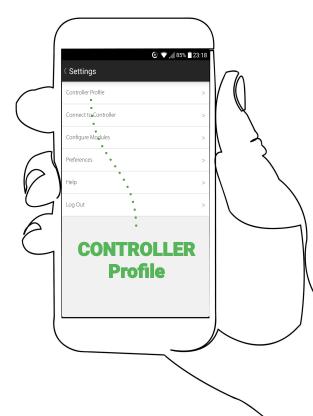

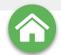

## Configuring: LIGHTING-HASH CONTROLLERS (LHC)

Each LIGHTING-HASH CONTROLLER has TWO DEDICATED 0-48V RELAY SWITCHES (one per ZONE) that enable powered equipment to be hard wired into the LIGHTING-HASH CONTROLLER and controlled remotely controlled via the HASH App & ECOSYSTEM.

#### **Dedicated RELAY CIRCUITS**

Dimming controls for ANY type of light source: LED, HPS, CMH, FL.

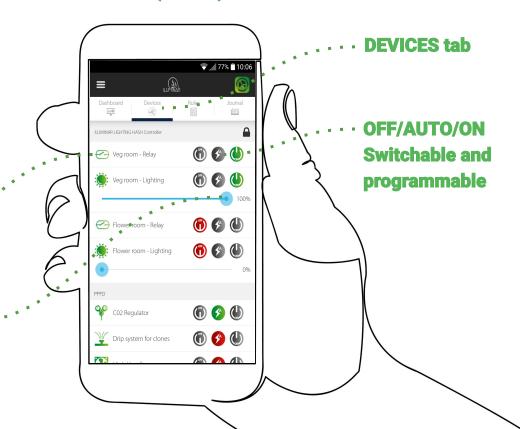

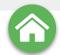

## Configuring: LIGHTING-HASH CONTROLLERS (LHC)

The LIGHTING HASH CONTROLLER can run and dim LED/HPS/CMH/FL.

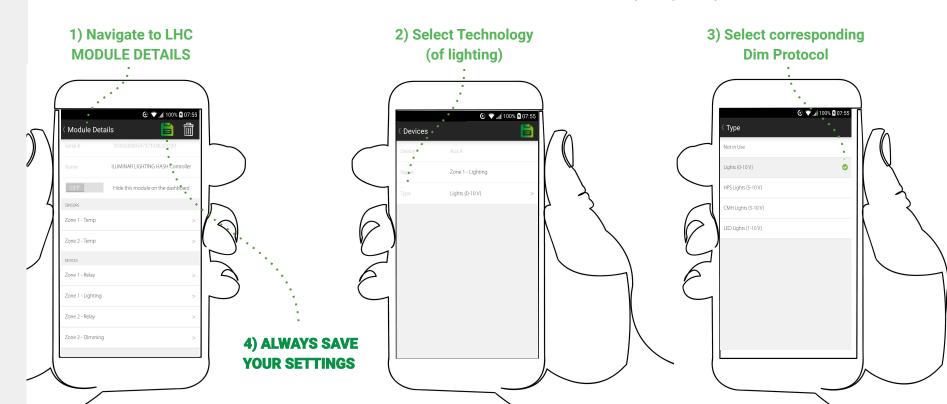

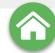

## Adding other equipment MODULES (RPC/ES)

MODULES control the equipment in your garden. To attach a piece of equipment/MODULE, from the MAIN SCREEN, select the SETTINGS MENU, from there select CONFIGURE MODULE. Any MODULES already connected to the system will be listed on the following MODULES screen.

To add a new **MODULE** click the **+ symbol** at the top right corner and the app will search for the new equipment. If any compatible equipment is found the **REGISTER MODULES MENU** will open. If not try moving closer and refresh the page with a swipe down.

**Select the + to add MODULES** 

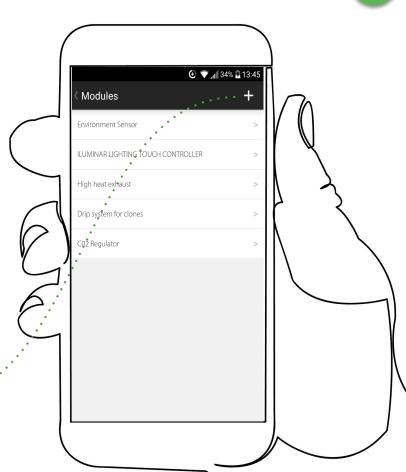

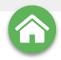

### **MANUAL CONNECTION**

If the **HASH app** cannot find the equipment **MODULE** you're trying to attach, **follow this procedure**.

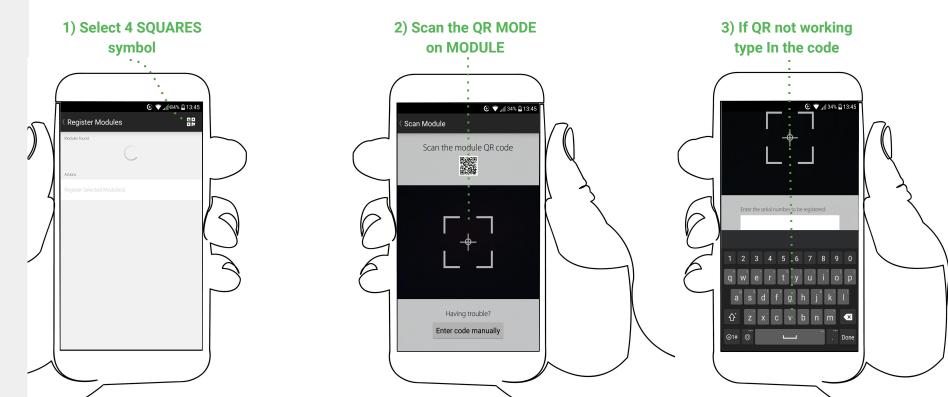

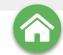

€ ▼ 1 96% 06:01

lide this module on the dashboard

## **Registering:** MODULES

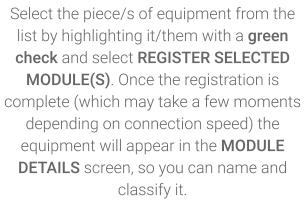

**Create; MODULE NAME** 

**Modify; Equipment TYPE** 

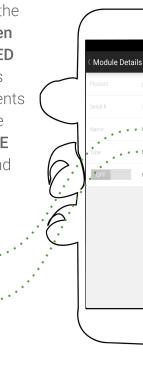

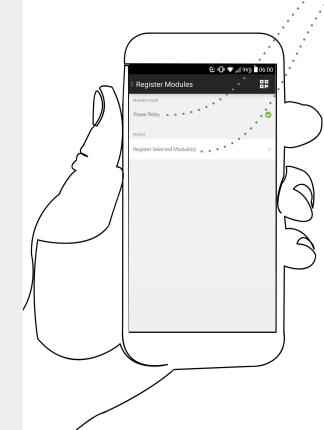

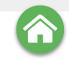

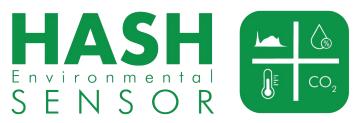

### The ENVIRONMENT SENSOR (ES)

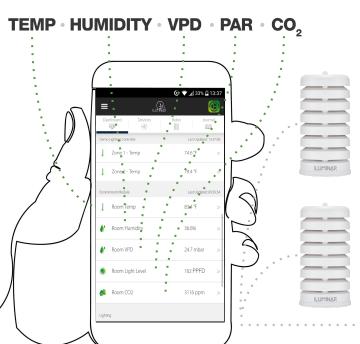

### Add multiple ENVIRONMENT SENSORS

After connecting one or more unit/s, each should now be visible on the CONTROLLER MENU at the top left of the MAIN SCREEN.

On the CONTROLLER MENU you can now toggle between the attached HASH CONTROLLER units visible on the menu, to view the status or use one of them simply select it from the list and the MAIN SCREEN will switch to that units data stream.

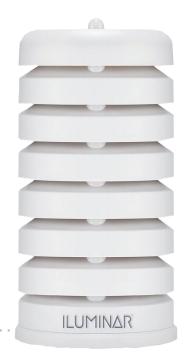

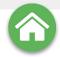

### **Configuring: ENVIRONMENT SENSOR (s)**

Like all MODULES, ENVIRONMENTAL SENSORS can be customized with name changes and should more than one SENSOR be present on a LIGHTING-HASH CONTROLLER you can AGGREGATE (average)

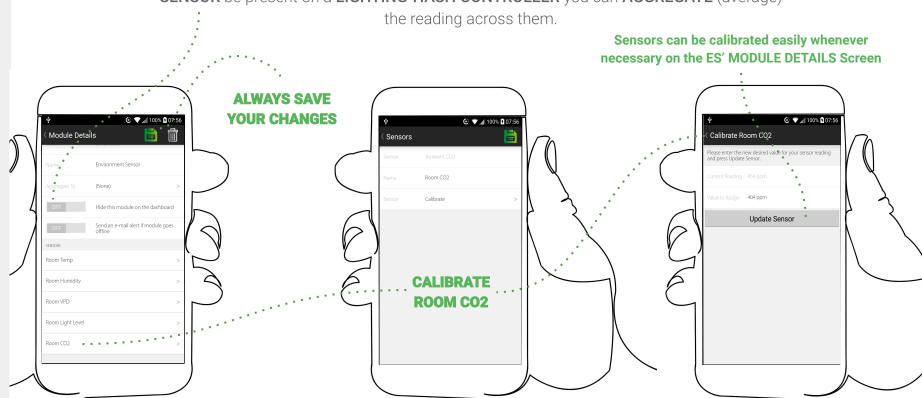

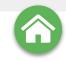

**High heat** 

Fan

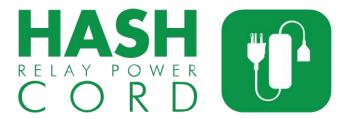

### The RELAY POWER CORD (RPC)

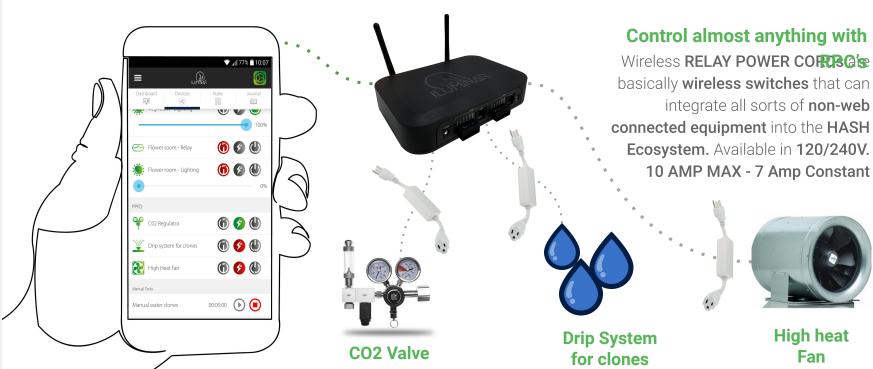

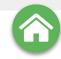

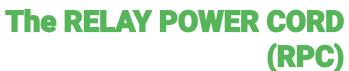

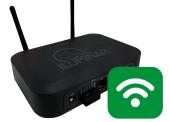

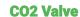

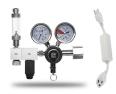

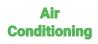

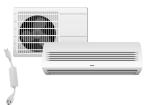

Drip Emitters

**Heating** 

Hydroponics systems

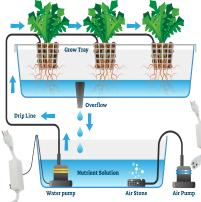

Humidifier

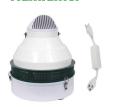

**Dehumidifier** 

UV Supplemental lighting

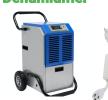

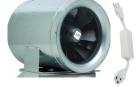

**High Temp Fan** 

### The list of adaptable equipment is endless

Maximum of 6 wireless devices per LHC
Available in 120/240V - 10 AMP MAX - 7 Amp Constant

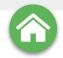

### **Configuring: The RELAY POWER CORD (RPC)**

**RELAY POWER CORDS** like other **MODULES** can have customizable names and other factors depending on **TYPE** of equipment being enabled but all can be remotely switched, set to timers and/or set to any scheduling rules like the other modules.

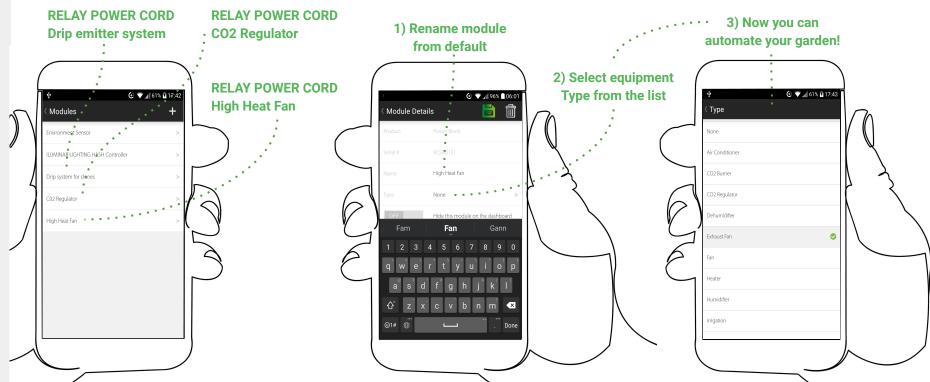

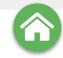

#### **DASHBOARD**

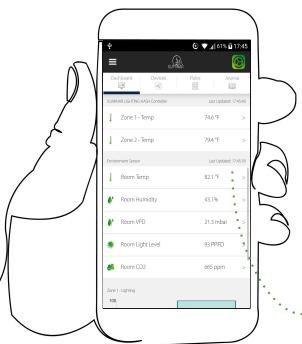

The two main operational screens are the DASHBOARD and DEVICES tabs from the MAIN SCREEN. The DASHBOARD displays real time and historical data whereas the DEVICES tab accesses a range of simple controls that enable users unprecedented levels of monitoring, control and automation.

### ALL ATTACHED DEVICES CAN BE CYCLED ON/AUTO/OFF

LHC Powered Lamps Dimmable :::

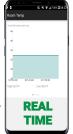

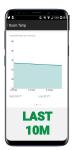

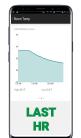

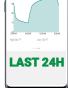

#### **ALL DATA POINTS SWIPEABLE:**

#### **DEVICES**

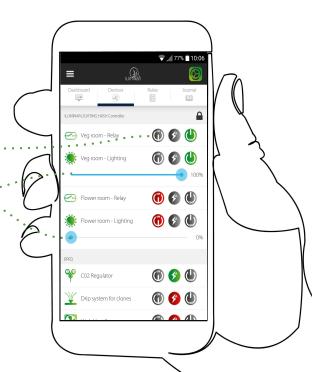

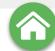

## RULES, TRIGGERS, THRESHOLDS & TIMERS

Rules are instruction sets using sensors as **TRIGGERS** & **THRESHOLDS allowing a complete SCHEDULE** of automated activities to be programmed into the **HASH Ecosystem**.

TRIGGERS are switches that are tripped by a behavior, for EXAMPLE: A heater triggered to run whenever the lamps are switched off in order to stabilise the temperature during winter

THRESHOLDS use ENVIRONMENT SENSOR data to perform an activity such as: A CO2 regulator releasing gas determined by the reading from the sensor falling below a threshold of 1200 parts per million (PPM).

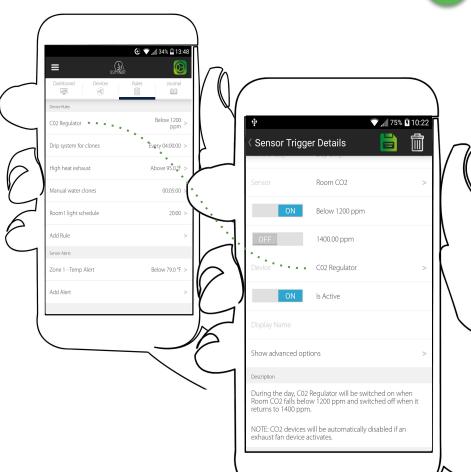

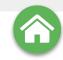

## **Creating rules: SENSOR TRIGGERS**

TO CREATE A SENSOR TRIGGER go to the RULES tab on the MAIN SCREEN and select ADD RULE and then SENSOR TRIGGERS.

SELECT TIME OF DAY (ALL DAY/DAY ONLY/NIGHT ONLY/CUSTOM)

**SELECT SENSOR TRIGGER** 

SELECT DESIRED THRESHOLD (OPTIONS ... DEPENDANT ON SENSOR) ie BELOW or ABOVE

WHAT DEVICE DO YOU WANT TO OPERATE?

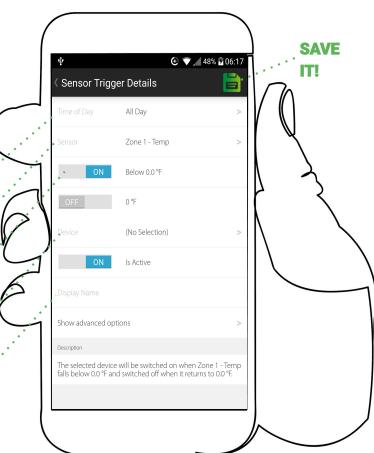

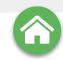

## **Creating rules:** TIMERS

TO CREATE A TIMER TRIGGER go to the RULES tab on the MAIN SCREEN and select ADD RULE and then SENSOR TRIGGERS.

WHAT DEVICE DO YOU WANT TO OPERATE

SELECT TIME OF DAY (ALL DAY/DAY ONLY/ ... NIGHT ONLY/CUSTOM)

**FREQUENCY OF OPERATION** 

**DURATION OF OPERATION** 

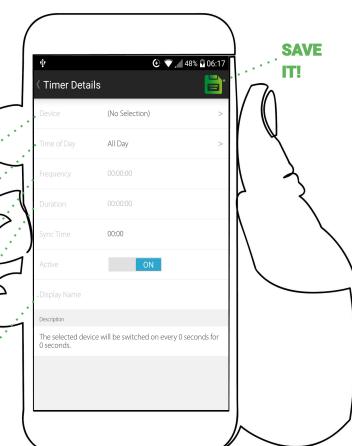

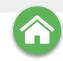

## **Creating rules: SCHEDULES**

TO CREATE A SCHEDULE TRIGGER go to the RULES tab on the MAIN SCREEN and select ADD RULE and then SCHEDULE.

WHAT DEVICE DO YOU WANT TO OPERATE

WHAT DAY(S) OF THE WEEK?

**START TIME** 

**END TIME** 

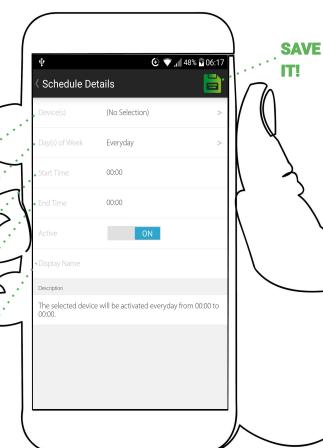

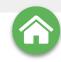

## **Creating rules: MANUAL TASKS**

TO CREATE A MANUAL TASK go to the RULES tab on the MAIN SCREEN and select ADD RULE and then MANUAL TASK.

WHAT DEVICE DO YOU WANT TO OPERATE

**LENGTH OF DURATION?** 

ON/OFF

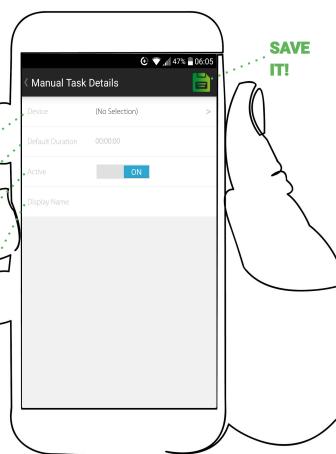

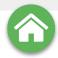

### **JOURNAL**

The **HASH App's JOURNAL** function is key to your success. It records everything the **ENVIRONMENT SENSORS** pick up and allows you to analyse any one of the parameters over a day, or any custom time period using the calendar to select dates.

The **JOURNAL** also allows users to keep **NOTES** and **PHOTO** updates of the garden to use for later cycles.

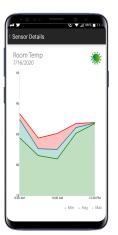

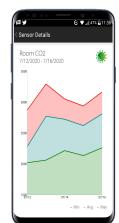

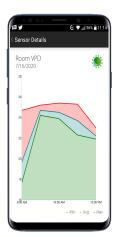

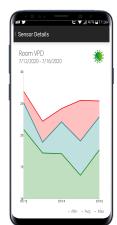

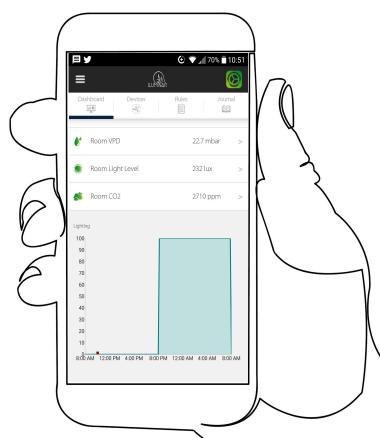

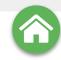

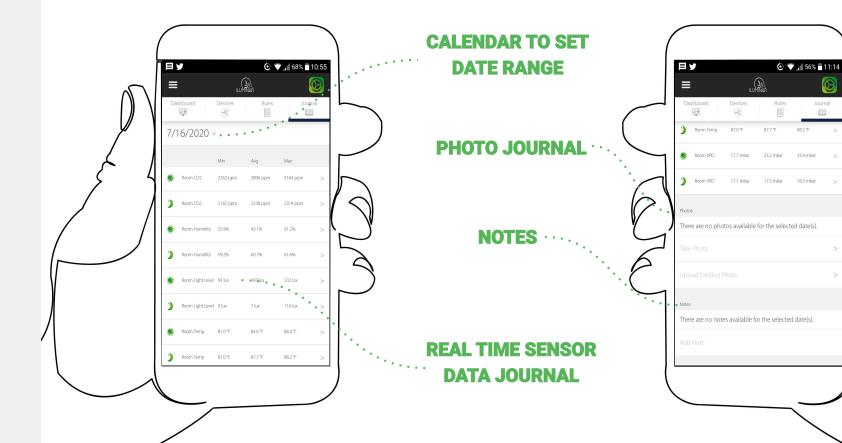

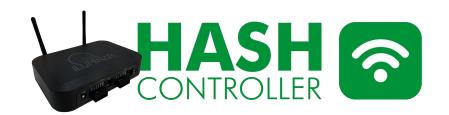

#### **TECHNICAL SPECS**

| Compatible with           | LED, HPS, CMH, MH & T5*                                         |
|---------------------------|-----------------------------------------------------------------|
| # of Zones / Rooms        | 2-4 Rooms (unlimited with additional slave<br>HASH Controllers) |
| # of Sensors              | UNLIMITED                                                       |
| # of Light Fixtures       | UNLIMITED                                                       |
| Operating Temperature     | 140° F / 50° C                                                  |
| Power External Dim Inputs | 12V DC, 1.0 Amp minimum                                         |
| Temperature Inputs        | 0 to 10V DC                                                     |
| Dim LED Output            | PT1000 probe. No Polarity                                       |
| Relays                    | 0 to 10V DC. Current / Sourcing Max 300 mA per zone             |
| Connectivity              | <48V (AC or DC) 10 Amp fuse protected                           |
| CMH / HPS Dim Output      | Wifi IEEE 802 11b/g/n0 to 11.5V DC. Current                     |
|                           |                                                                 |

| Browser Compatible | Safari, Chrome, Firefox, or Internet Explorer 9 |
|--------------------|-------------------------------------------------|
| ILUMINAR APP       | OS 8 or later, or Android 4 or later            |

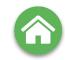

#### **Dimensions**

#### 35mm / 1.4"

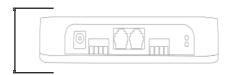

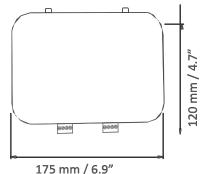

Control light intensity from 0-100% for hundreds of light fixtures per zone.

Onboard relays give the ability to control external contactors for cutting power to light fixtures.

Using the HASH app, you can create rule triggers, schedules, timers, remote control, and access data analytics.

The Iluminar LIGHTING-HASH Controller can accept remote firmware updates for a continuously improving system.

Your configured system will continue to run even if you lose network or internet connectivity.

Onboard battery backup allows the system to maintain time synchronization during power and internet glitches.

Reliable & robust onboard power that consists of input power filtering/protection against voltage spikes, EMI/EMF/building power glitches.

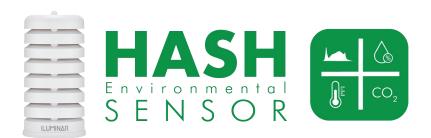

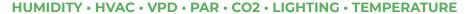

#### **TECHNICAL SPECS**

| Input Power            | 9-25V DC, 0.5 Amp minimum                      |
|------------------------|------------------------------------------------|
| Wireless Communication | 2.4 GHz Local RF                               |
| Temperature °C         | -40 to 85 °C (Accuracy ± 0.5 °C near 25 °C)    |
| Temperature °F         | -40 to 185 °F (Accuracy ± 0.9 °F near 77 °F)   |
| Humidity               | 0 to 99.5% RH (Non Condensing) (Accuracy ± 3%) |
| Pressure/Altitude      | 300-1100 hPA (Accuracy ± 1 hPA)                |
| CO2                    | 0 to 5000 ppm (Accuracy ± 2%)                  |
| Light                  | 0 to 163,680 lux (Accuracy ± 80 lux)           |

#### **HARDWARE**

#### **DIMENSIONS**

| Hardware       | ARM Cortex M3 Microcontroller |
|----------------|-------------------------------|
| Flash Memory   | 1MB RAM                       |
| RAM            | 128 K                         |
| SD Card        | 8 GB                          |
| Battery Backup | Yes                           |

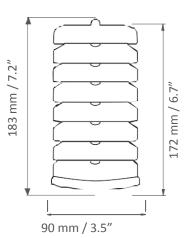

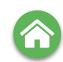

Wifi connected Environmental Sensor connects directly to the ILUMINAR LIGHTING-HASH Controller to deliver real-time data logging directly to a smartphone or device, no PC is required - Control and view various points of data from an unlimited number of devices with additional RELAY POWER Cords - Expand to multiple facilities, rooms and zones with additional Environmental Sensors - Connect to ILUMINAR LIGHTING-HASH Controller for high accuracy monitoring and full control of connected devices - Monitor temperature, humidity, pressure/altitude, CO2, Vapor Pressure Deficit (VPD) and light levels - Utilizes highly accurate and reliable sensors (Bosch BME280 sensor, SH-DS industrial/greenhouse grade CO2 sensor, Phototransistor light sensor) - Includes options for wall mounting or hanging.

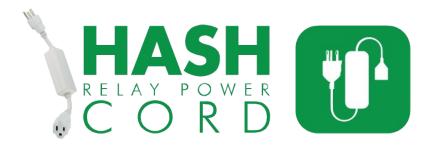

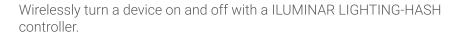

Using the ILUMINAR mobile app or online dashboard, you can create rule triggers, schedules, timers, remote control, and access data analytics.

#### **TECHNICAL SPECS**

| Power Input/Output     | 120VAC, 60Hz              |
|------------------------|---------------------------|
| 0.1                    | 10A Max                   |
| Relay                  | Resistive Load (10A Max)  |
|                        | Inductive Load (2.5A Max) |
| Wireless Communication | 2.4 GHz Local RF          |
| Plug Type              | Male NEMA 5-15            |
| Weight of Product      | 0.05 kg / 0.1lbs          |

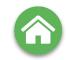

#### **Notes & Best Practices**

Metal structures block wireless RF communication signals. If using the power link cable inside a metal structure, make sure the ILUMINAR LIGHTING-HASH controller is also inside the same metal structure. The RF range can reach up to 1100 meters if direct line of sight between the power link cable and the ILUMINAR LIGHTING-HASH controller is established. In a dense industrial/greenhouse environment full of equipment, shelving, plants, etc. with no line of sight, the RF range is typically closer to 50 to 100 meters.

Make sure to consider the maximum current draw of the device that is plugged into the power link cable. Devices such as compressors, motors, solenoids, transformers, contactor coils, etc. are examples of inductive loads. When an inductive load is turned on, it will have a short in duration, but significantly high current draw spike. These spikes can draw 4 times as much current, and in some cases over 10 times as much current. If this high current draw spike exceeds the 10 amp rating, the power link cable can be damaged. Devices such as incandescent lamps, electric heaters, hot plates, etc. are examples of resistive loads and typically have no current spike when switched on.

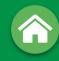

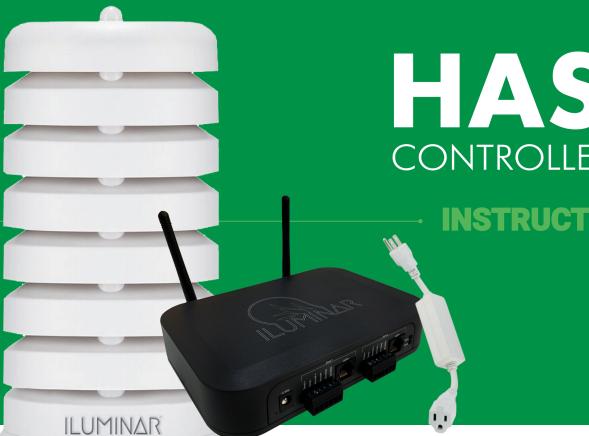

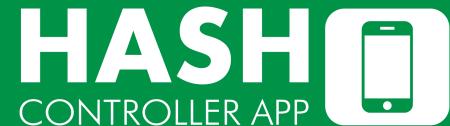

**INSTRUCTION MANUAL** 

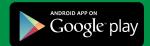

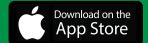

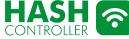

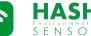

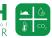

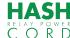

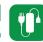

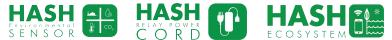